### Histogram of Oriented Gradients Tram of Oriented<br>Tradients<br>A picture analysis method

# Histogram of Oriented Gradients (HOG)<br>• The basic purpose of this analysis method is feature extraction from a

- Histogram of Oriented Gradients (HOG)<br>• The basic purpose of this analysis method is feature extraction from a<br>• The method is very good at detecting shapes picture Histogram of Oriented Gradients (HOG)<br>• The basic purpose of this analysis method is feature extraction from a<br>picture<br>• The method is very good at detecting shapes<br>• It is not locally oriented, but extracts features for t • The basic purpose of this analysis method is feature extraction from a<br>• The basic purpose of this analysis method is feature extraction from a<br>• The method is very good at detecting shapes<br>• It is not locally oriented,
- 
- 

### HOG algorithm

- + HOG algorithm<br>• The picture is analysed by dividing the pictures into subsections<br>• Cells are usually defined as groups of 8×8 pixels + HOG algorithm<br>• The picture is analysed by dividing the pictures into subsections<br>• Cells are usually defined as groups of 8×8 pixels<br>• They are then combined into **blocks** of 4×4 cells
- 
- 
- The picture is analysed by dividing the pictures into subsections<br>• Cells are usually defined as groups of 8×8 pixels<br>• They are then combined into **blocks** of 4×4 cells<br>• These values are not fixed, but established as • The picture is analysed by dividing the pictures into subsections<br>• Cells are usually defined as groups of 8×8 pixels<br>• They are then combined into **blocks** of 4×4 cells<br>• These values are not fixed, but established as g

### HOG algorithm

- + HOG algorithm<br>• For each cell a polar coordinate system is defined with the pole at the<br>center of the cell<br>• A fixed number of crientation bins is selected (usually 9) 10G algorithm<br>For each cell a polar coordinate system is defin<br>center of the cell<br>A fixed number of orientation bins is selected ( + HOG algorithm<br>• For each cell a polar coordinate system is defined with the pole at the<br>• center of the cell<br>• A fixed number of orientation bins is selected (usually 9)<br>• The bins represent discrete directions for lines • For each cell a polar coordinate system is defined with the pole at the<br>
• For each cell a polar coordinate system is defined with the pole at the<br>
• A fixed number of orientation bins is selected (usually 9)<br>
• The bins
- 
- 
- For each cell a polar coordinate system is defined with the pole at the<br>
 For each cell<br>
 A fixed number of orientation bins is selected (usually 9)<br>
 The bins represent discrete directions for lines from 0°-180°<br>
 E For each cell a polar coordinate system is defined with the pole at the center of the cell<br>A fixed number of orientation bins is selected (usually 9)<br>The bins represent discrete directions for lines from 0°-180°<br>Each pixe center of the cell<br>A fixed number of orientation bins is selec<br>The bins represent discrete directions for<br>Each pixel in the cell adds weight to a corr<br>depending on it's magnitude (intensity for<br>The value of a pixel influen
- For each cell a polar coordinate system is defined with the pole at the center of the cell<br>• A fixed number of orientation bins is selected (usually 9)<br>• The bins represent discrete directions for lines from 0°-180°<br>• Ea

### HOG algorithm

- + HOG algorithm<br>• The result of this algorithm is a snowflake like shape positioned at the<br>• The snowflake consists of 9 lines (for as many bins) crossing at the cell<br>• The snowflake consists of 9 lines (for as many bins) 10G algorithm<br>The result of this algorithm is a snowflake like sh<br>center of each cell<br>The snowflake consists of 9 lines (for as many bi<br>center + The result of this algorithm<br>
• The result of this algorithm is a snowflake like shape positioned at the<br>
• The snowflake consists of 9 lines (for as many bins) crossing at the cell<br>
• The length of the lines determines
- center
- The result of this algorithm is a snowflake like shape positioned at the center of each cell<br>• The snowflake consists of 9 lines (for as many bins) crossing at the cell<br>• The snowflake consists of 9 lines (for as many bi doom and the result of this algorithm is a snowflake like shape positioned at the center of each cell<br>center of each cell<br>The snowflake consists of 9 lines (for as many bins) crossing at the cell<br>center<br>the length of the l roomary<br>The result of this algorithm is a snowflake<br>center of each cell<br>The snowflake consists of 9 lines (for as m<br>center<br>The length of the lines determines the dou<br>direction for a certain cell (and the 4 neigh<br>reduced we center of each cell<br>The snowflake consists of 9 lines (for as r<br>center<br>The length of the lines determines the d<sub>i</sub><br>direction for a certain cell (and the 4 nei<sub>l</sub><br>reduced weight)<br>In variation to the basic approach the lir<br>p
- The result of this algorithm is a snowflake like shape positioned at the center of each cell<br>
 The snowflake consists of 9 lines (for as many bins) crossing at the cell<br>
eenter<br>
 The length of the lines determines the The result of this algorithm is a snowflake like shape positioned at the center of each cell<br>The snowflake consists of 9 lines (for as many bins) crossing at the cell<br>center<br>The length of the lines determines the dominance

# HOG algorithm cell results

- HOG algorithm cell results<br>• A single cell HOG result is displayed to the<br>• This variant establishes dominance through right
- lOG algorithm cell results<br>
A single cell HOG result is displayed to the<br>
right<br>
This variant establishes dominance through<br>
line length, not intensity<br>
It follows from the picture that for this cell<br>
the dominant directio
- A single cell HOG result is displayed to the<br>right<br>This variant establishes dominance through<br>line length, not intensity<br>It follows from the picture that for this cell<br>the dominant directions were close to the<br>horizontal a A single cell HOG result is displayed to the<br>right<br>This variant establishes dominance through<br>line length, not intensity<br>It follows from the picture that for this cell<br>the dominant directions were close to the<br>horizontal a

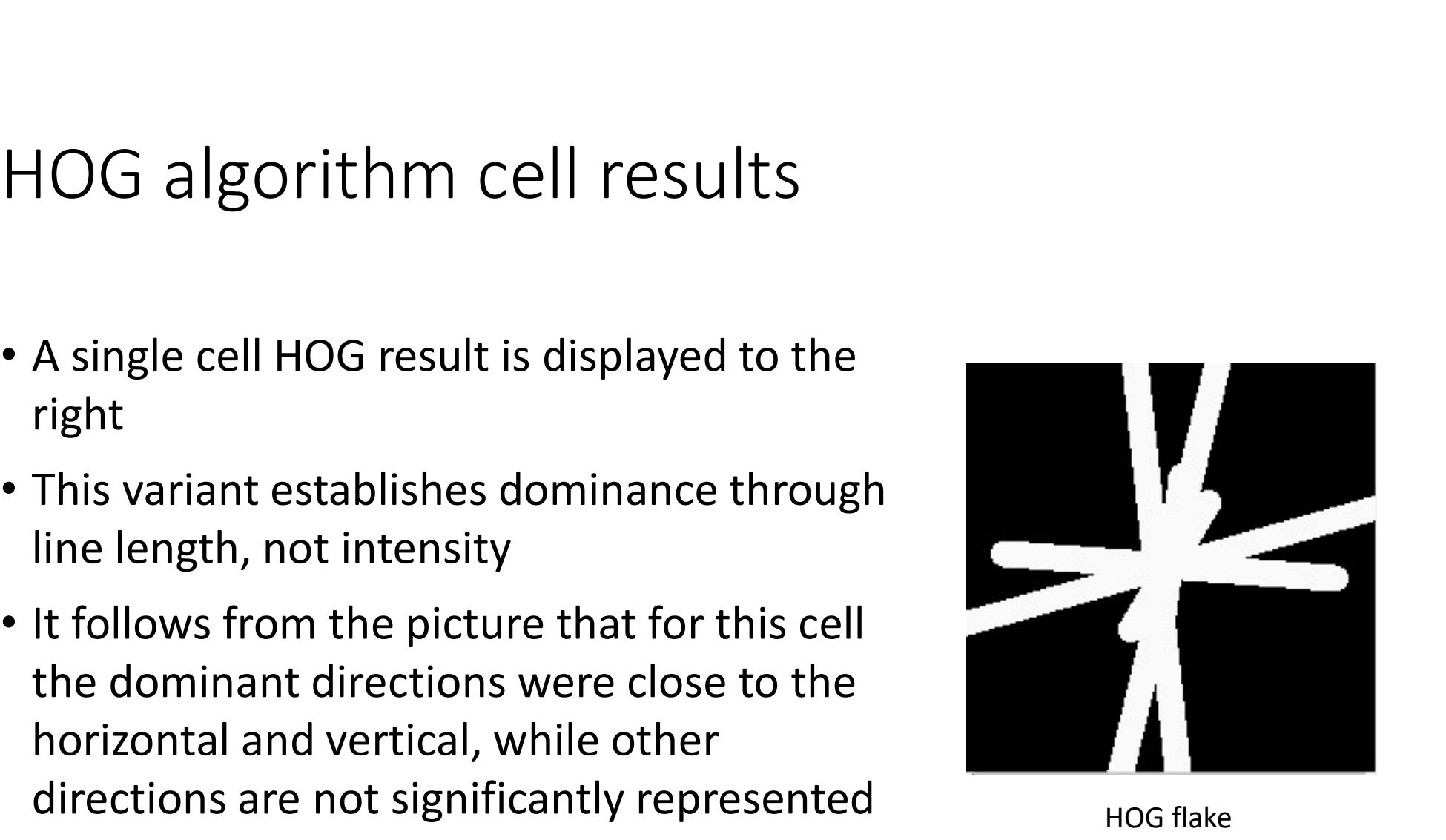

# HOG algorithm cell results

- right
- (e.g. e.g. entertainment of the single cell HOG result is displayed to the right<br>In this case the direction dominance is<br>emphasized by the intensity of the line<br>(longer lines are *whiter*)

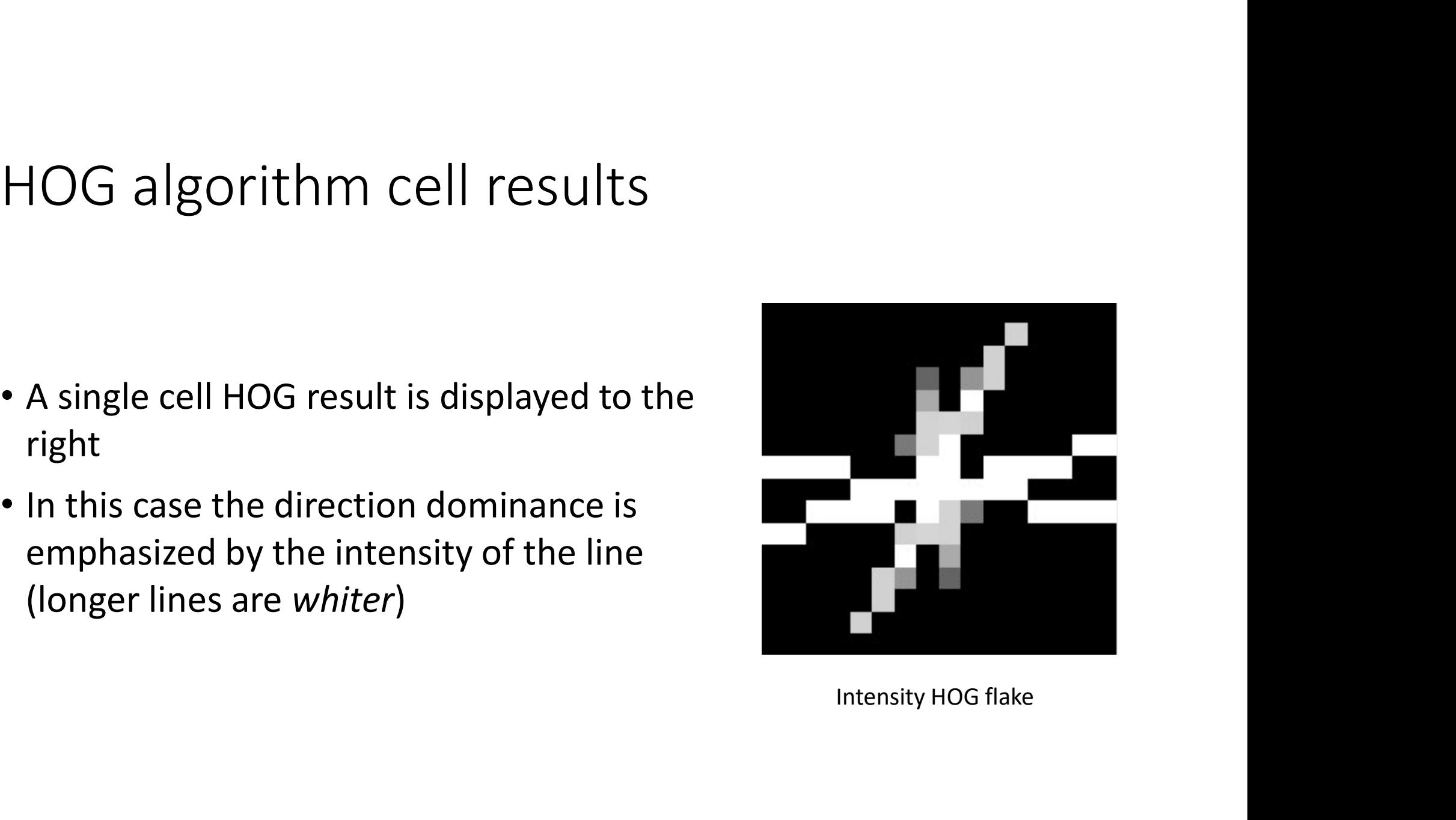

# HOG algorithm full picture results

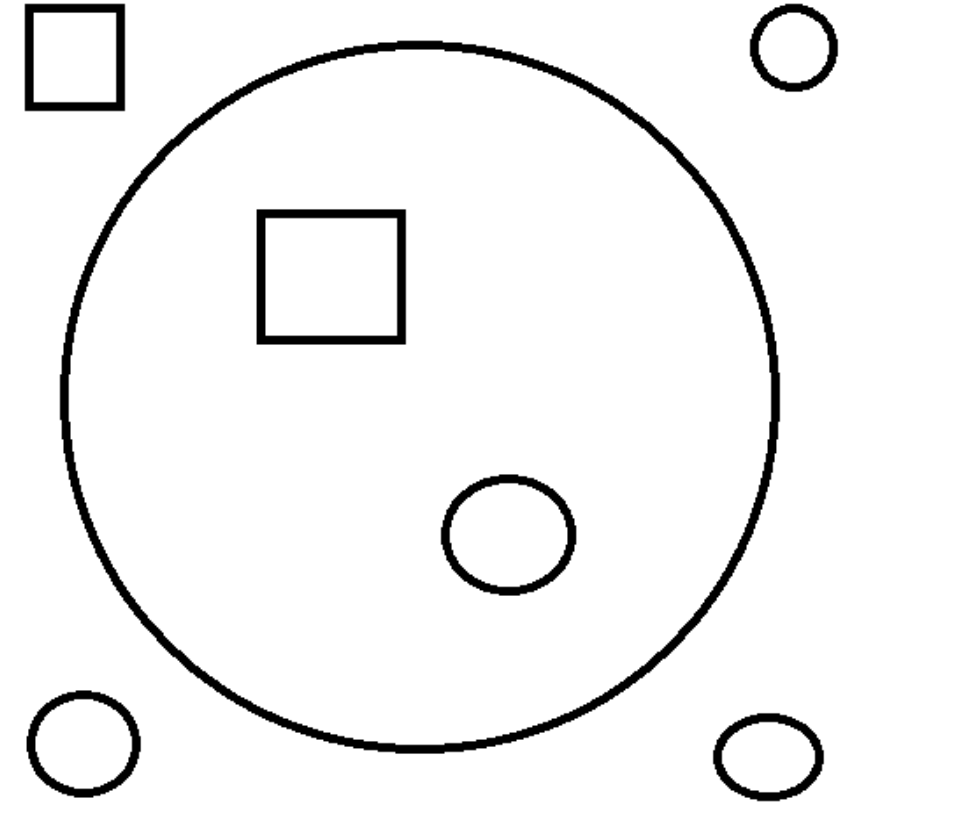

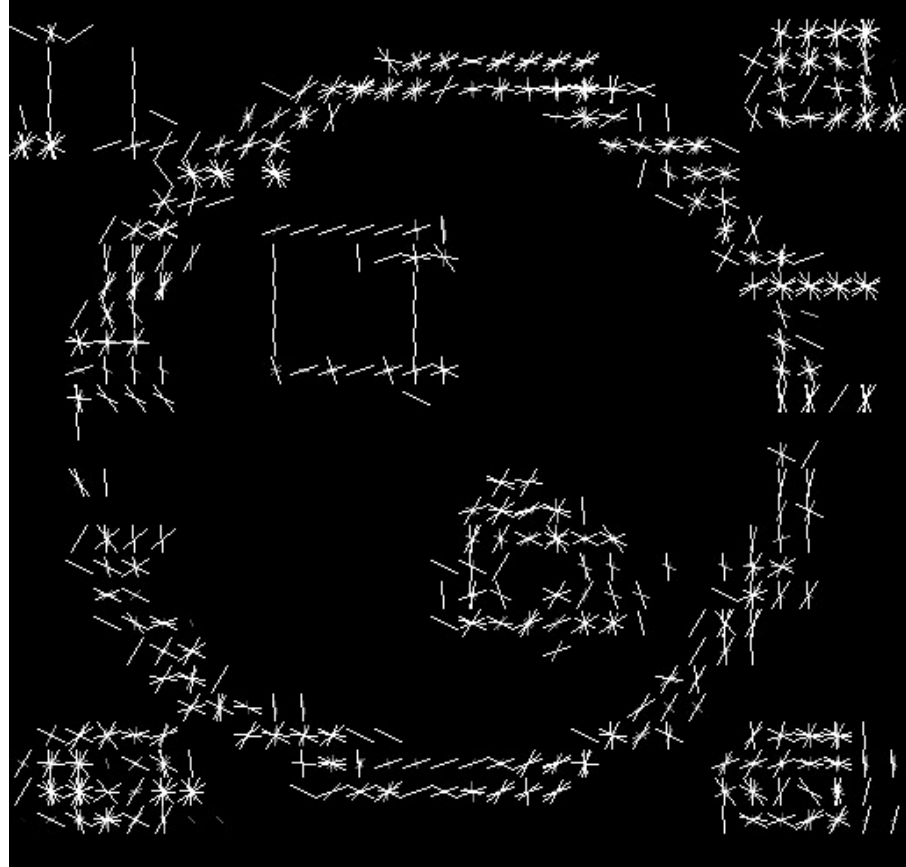

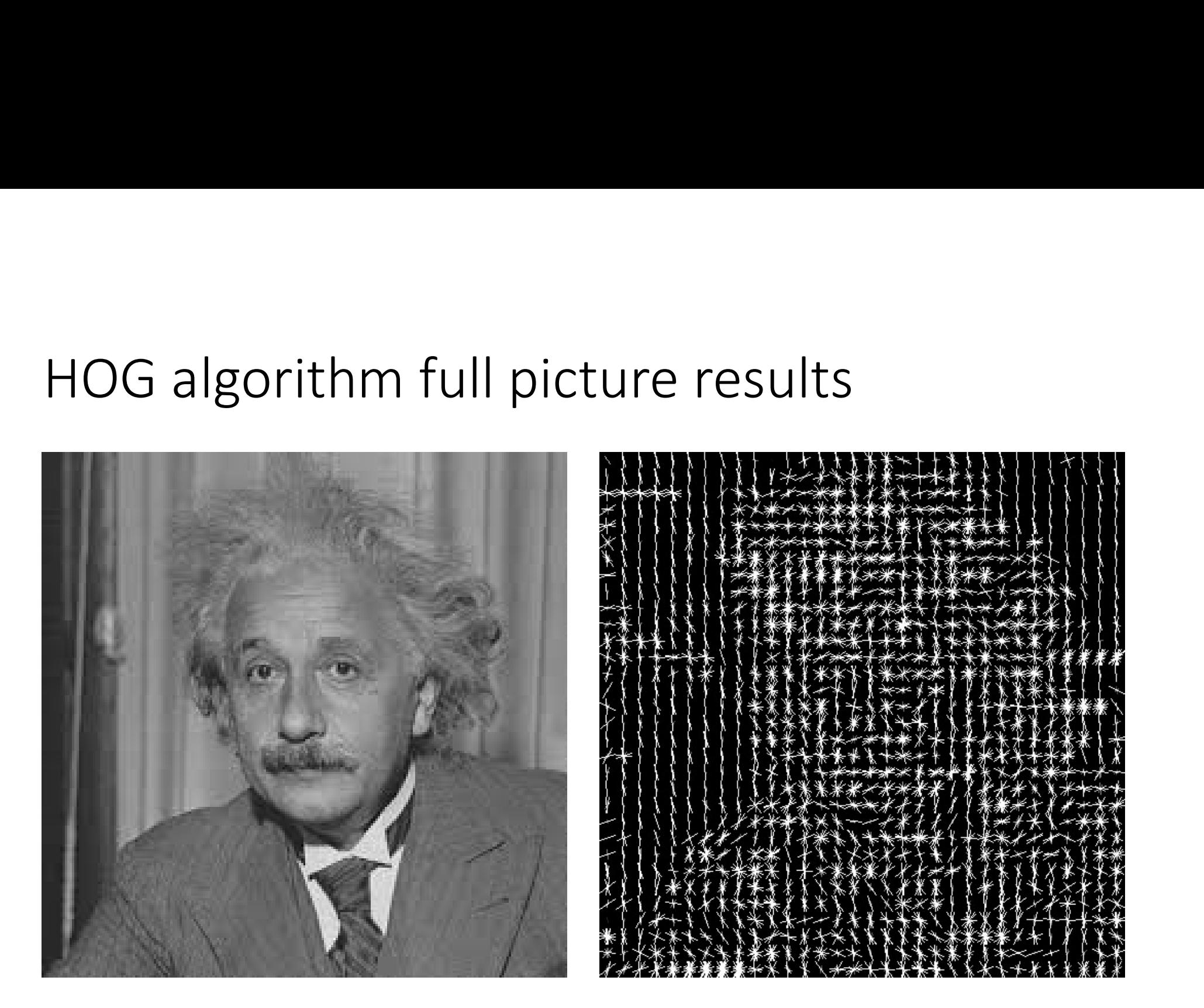

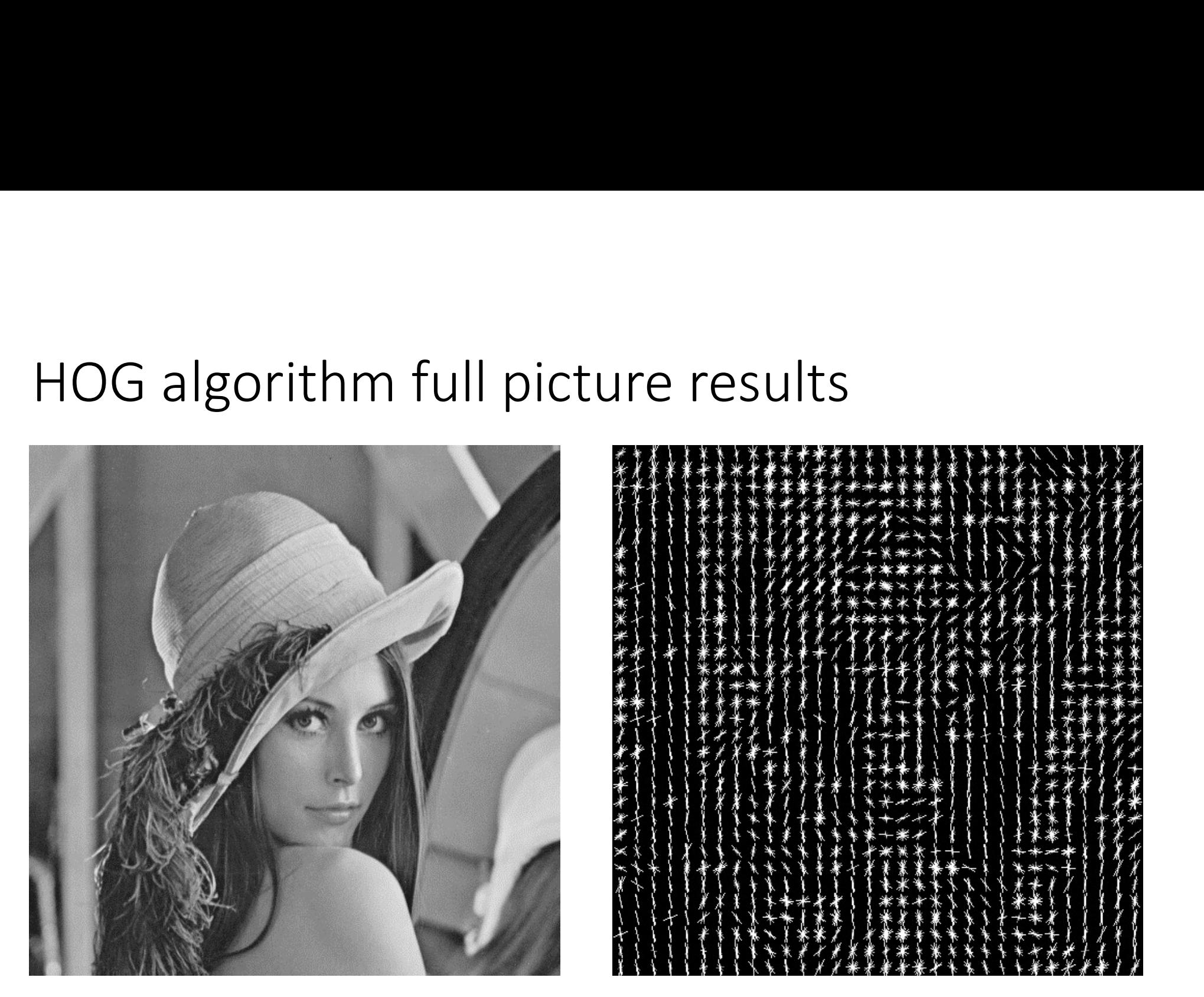

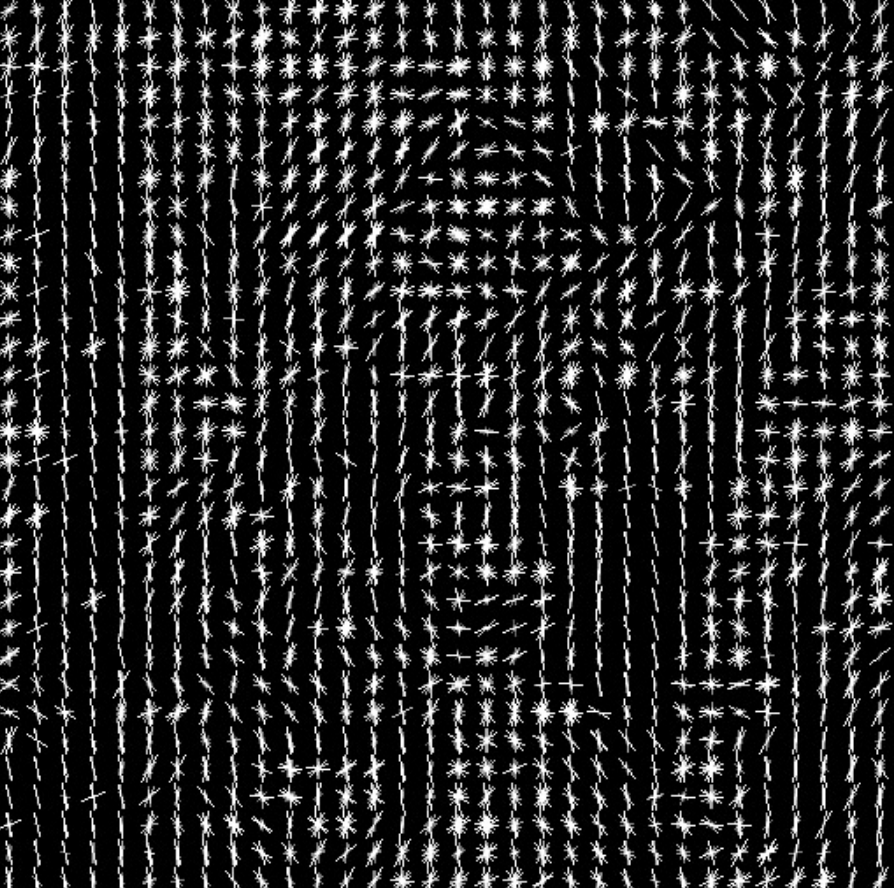

### HOG method in LabVIEW<br>• The algorithm is implemented in Vision module in LabVIEW HOG method in LabVIEW<br>• The algorithm is implemented in Vision module<br>• It is very badly documented<br>• There is little instruction other than those availa

- HOG method in LabVIEW<br>• The algorithm is implemented in Vision module in LabVIEW<br>• It is very badly documented<br>• There is little instruction other than those available in Context Help
- 
- $\begin{array}{l} \textsf{HOG method in} \textsf{LabVIEW} \ \textsf{•} \ \textsf{the algorithm is implemented in} \textsf{Vision module in} \textsf{LabVIEW} \ \textsf{•} \ \textsf{the very badly documented} \ \textsf{•} \ \textsf{There is little instruction other than those available in} \ \textsf{Context Help} \ \textsf{Context} \ \textsf{Web} \ \textsf{NewObject} \ \textsf{NewObject} \ \textsf{NewObject} \ \textsf{NewObject} \ \textsf{NewObject} \ \textsf{NewObject} \ \textsf{NewObject} \ \textsf{NewObject} \ \textsf{NewObject} \ \textsf{NewObject} \ \textsf{NewObject} \ \textsf{NewObject} \ \textsf{New$

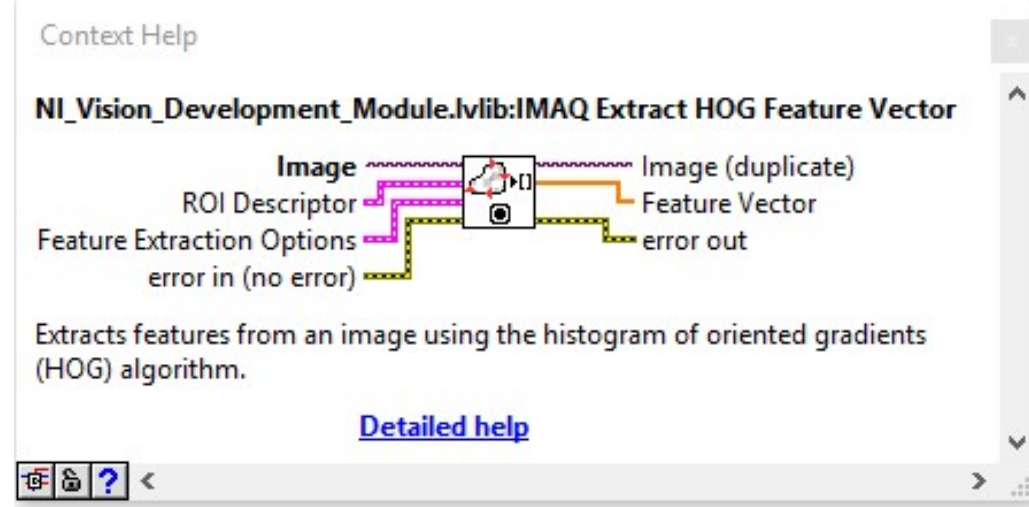

# HOG method in LabVIEW inputs<br>• The algorithm can be applied on the whole picture (*Default*) or a

- + HOG method in LabVIEW inputs<br>• The algorithm can be applied on the whole picture (*Default*) or a<br>Region Of Interest can be defined through input cluster *ROI Descriptor*<br>• *Feature Extraction Options* input cluster defi 1<br>Region Of Method in LabVIEW inputs<br>The algorithm can be applied on the whole picture (*Default*) or a<br>Region Of Interest can be defined through input cluster ROI Descriptor<br>Feature Extraction Options input cluster define + HOG method in LabVIEW inputs<br>
→ The algorithm can be applied on the whole picture (*Default*) or a<br>
Region Of Interest can be defined through input cluster *ROI Descriptor*<br>
→ *Feature Extraction Options* input cluster  $10G$  method in LabVIEW inputs<br>The algorithm can be applied on the whole picture (*D*<br>Region Of Interest can be defined through input cluste<br>Feature Extraction Options input cluster defines cell si<br>number of direction bin
- 

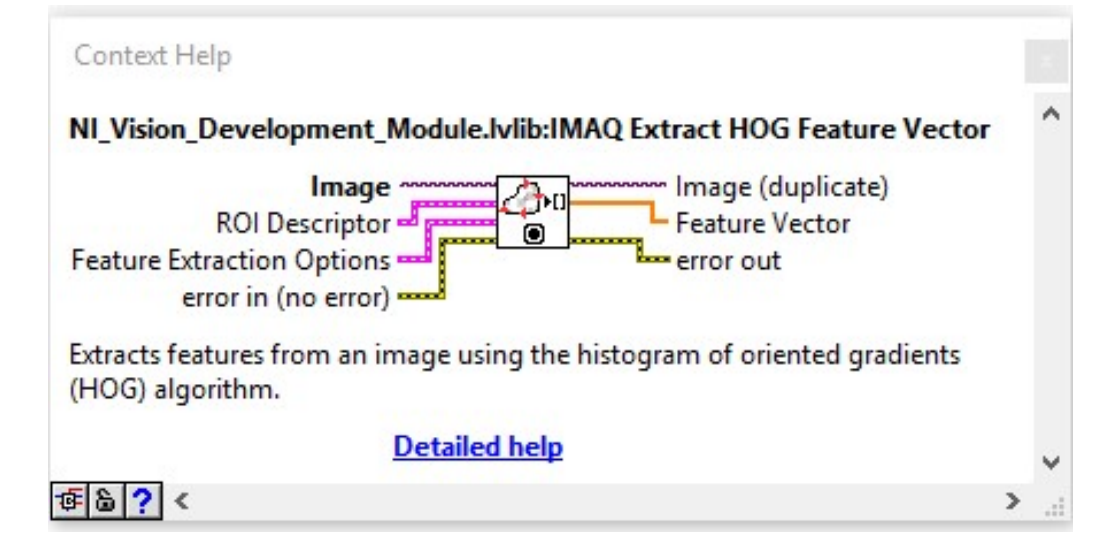

# HOG method in LabVIEW output<br>• Feature Vector is a 1D array of doubles that includes line lengths for

- HOG method in LabVIEW output<br>• Feature Vector is a 1D array of doubles that includes line lengths for<br>different bins consecutively for all the cells consecutively<br>• If you have 20 × 30 cells image and 9 bines the array wil dogmethod in LabVIEW output<br>Feature Vector is a 1D array of doubles that includes line lengths for<br>different bins consecutively for all the cells consecutively<br>• If you have 20 × 30 cells image and 9 bines the array will c OG method in LabVIEW output<br>
eature Vector is a 1D array of doubles that includes line lengths for<br>
ifferent bins consecutively for all the cells consecutively<br>
• If you have 20 × 30 cells image and 9 bines the array will
	- elements

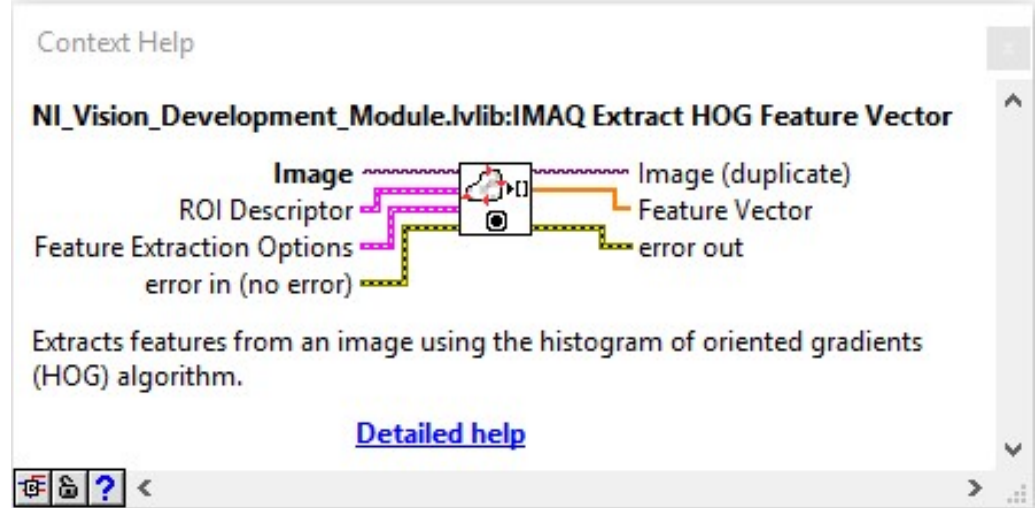

# $\rm{HOG}$  method in LabVIEW bin order<br>• Taking the standard compass orientation (North as *up*) the first

- HOG method in LabVIEW bin order<br>• Taking the standard compass orientation (North as *up*) the first<br>position bin value for each cell is North following by bin (direction)<br>values over West toward South Position bin Jab VIEW bin order<br>Taking the standard compass orientation (North as up) the first<br>position bin value for each cell is North following by bin (direction)<br>values over West toward South<br>This is very important wh Values of method in LabVIEW bin order<br>Values of the standard compass orientation (North as up) the<br>position bin value for each cell is North following by bin (d<br>values over West toward South<br>This is very important when try  $\text{HOG method in} \text{LabV} \text{IEW} \text{bin order}$ <br>• Taking the standard compass orientation (North as *up*) the first<br>position bin value for each cell is North following by bin (direction)<br>values over West toward South<br>• This is very importan
- properly
- HOG method in LabVIEW bin order<br>• Taking the standard compass orientation (North as *up*) the first<br>position bin value for each cell is North following by bin (direction)<br>values over West toward South<br>• This is very import For the HOG method and experimenting with different method parametrization<br>for the HoG method and the HOG method results over West toward South<br>This is very important when trying to visualize HOG method results<br>properly<br>Th parametrization